DELL CONFIDENTIAL

# Getting Start Guide

**Language**: ENGLISH

**Regulatory Model**: T07G

**Regulatory Type**: T07G002

This is document is for regulatory purpose only.

### **Warnings**

**WARNING**: A WARNING indicates a potential for property damage, personal injury, or death.

**CAUTION:** A CAUTION indicates either potential damage to hardware or loss of data and tells you how to avoid the problem.

NOTE: A NOTE indicates important information that helps you make better use of your computer.

**Copyright © 2014 Dell Inc. All rights reserved.** This product is protected by U.S. and international copyright and intellectual property laws. Dell™ and the Dell logo are trademarks of Dell Inc. in the United States and/or other jurisdictions. All other marks and names mentioned herein may be trademarks of their respective companies.

Rev: A01

**1** | P a g e This is document is for regulatory purpose only.

## **System Overview:**

## **Side Views:**

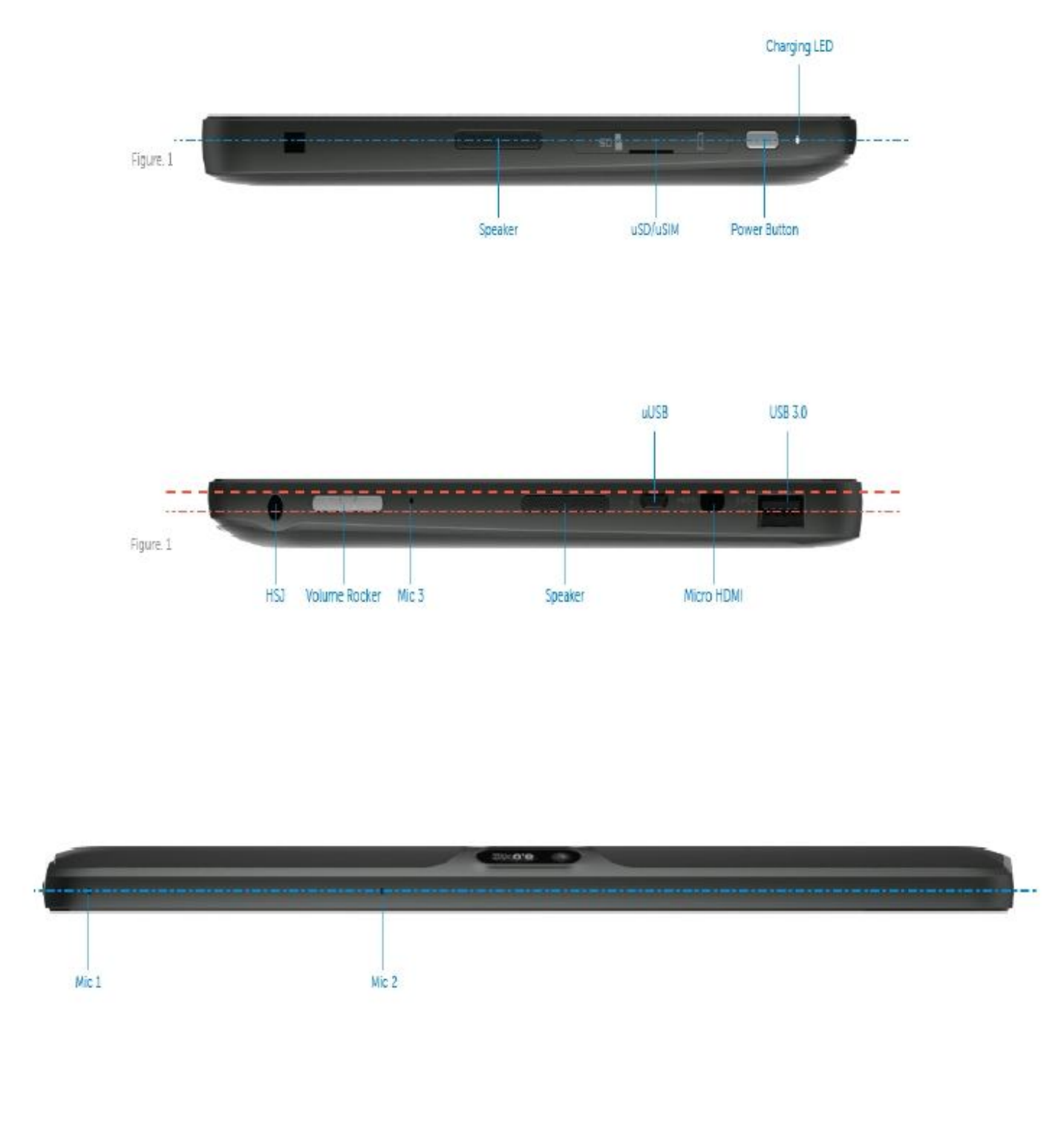

**2** | P a g e This is document is for regulatory purpose only.

## **Display Features:**

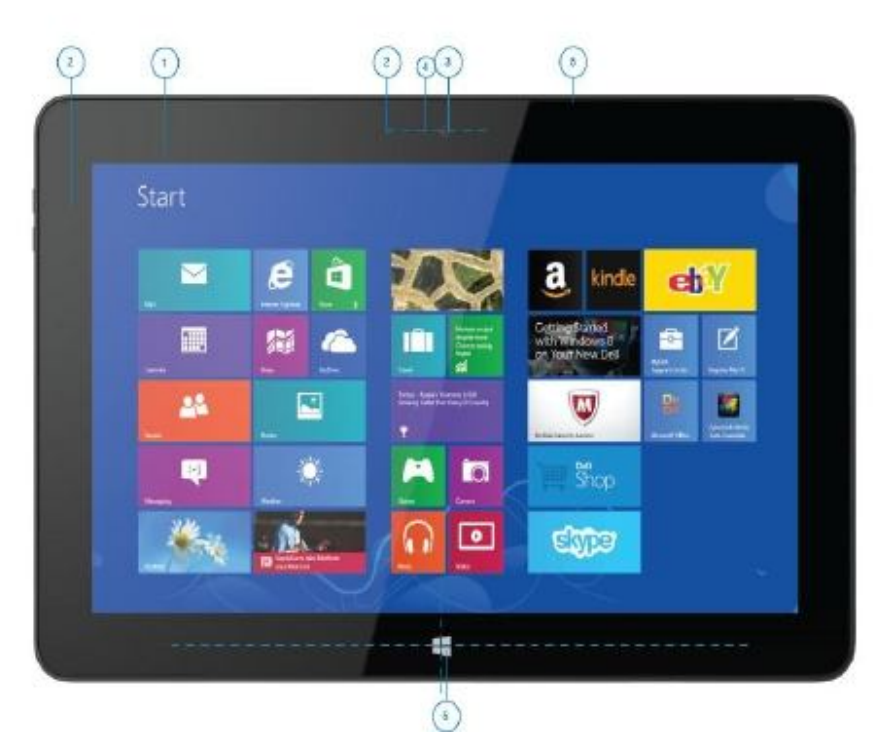

## **Back Cover:**

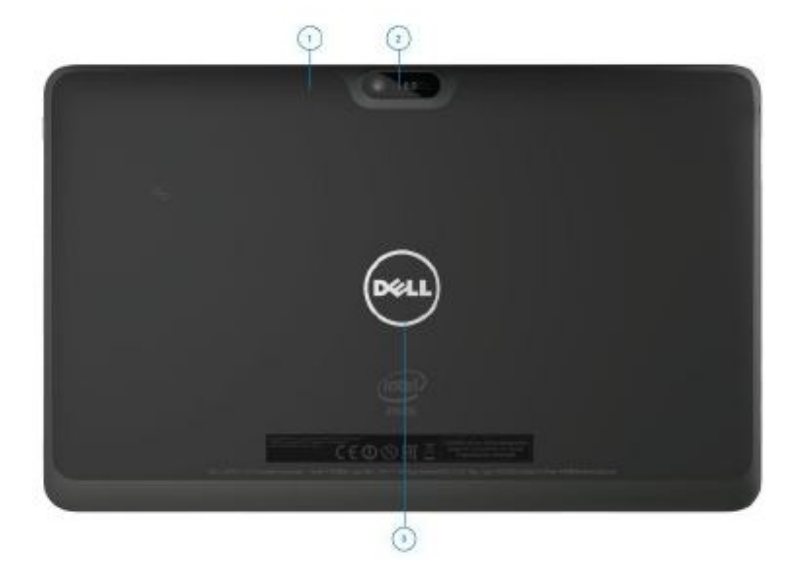

#### 1. DISPLAY WINDOW

Language incorporates a 16.9 LCD Display window with minimal gap and flush mount to bezel.

#### 2. ALS SENSOR

ALS services.<br>ALS sensor to be center aligned with camera and camera LED.<br>ASL sensor and sensor masking hole must be concentric.

#### 3. CAMERA LENS OPENING

Camera opening to be centered with system. Camera also must be centered with the upper printed bar of the display window. Physical camera and camera masking hole must be concentric.

#### 4. CAMERA LED

Camera LED to be center aligned with camera and ALS sensor.<br>Camera LED and LED masking hole must be concentric.

#### 5. TABLET BEZEL

Tablet bezel must have minimal gap with display window. Corners must be concentric to display

6. WIN 8 LOGO

Win 8 logo to be centered with tablet and bottom printed bar of display window. Backprinting Pantone 877C.

1. ANTENNA WIMDOW<br>Anterna window to be hidden underneath battery cover.

#### 2. CAMERA LENS

CAMERA LENS<br>Camera lans must be flush. Cameral lens and back panel must<br>have concentric gap.

#### 3. DELLLOGO

**DELL LOGO**<br>Dell logo must be set in recess of back panel. Gap around halo<br>logo and back panel must be concentric. An "island" that is<br>fush with the logo insertimus; be present in the "D" letter. For<br>additional logo transm

**3** | P a g e This is document is for regulatory purpose only.

## **Setting up Your Computer**

This section provides information about setting up your Dell computer.

## **Before Setting up Your Computer**

When positioning your computer, ensure that you allow easy access to a power source, adequate ventilation, and a level surface to place your computer.

Restricting airflow around your computer may cause it to overheat. To prevent overheating ensure that you leave at least 10.2 cm (4 inches) at the back of the computer and a minimum of 5.1 cm (2 inches) on all other sides. You should never place your computer in an enclosed space, such as a cabinet or drawer when it is powered on.

**WARNING**: Do not block, push objects into, or allow dust to accumulate in the air vents. Do not store your Dell™ computer in a low-airflow environment, such as a closed briefcase, while it is powered on. Restricting the airflow can damage the computer or cause a fire. The computer turns on the fan when the computer gets hot. Fan noise is normal and does not indicate a problem with the fan or the computer.

**CAUTION**: Placing or stacking heavy or sharp objects on the computer may result in permanent damage to the computer.

### **Icons, Status Lights and Indicators**

Icons are used to label all connectors and buttons on Dell computers. Check the following table for a description of those found on your computer.

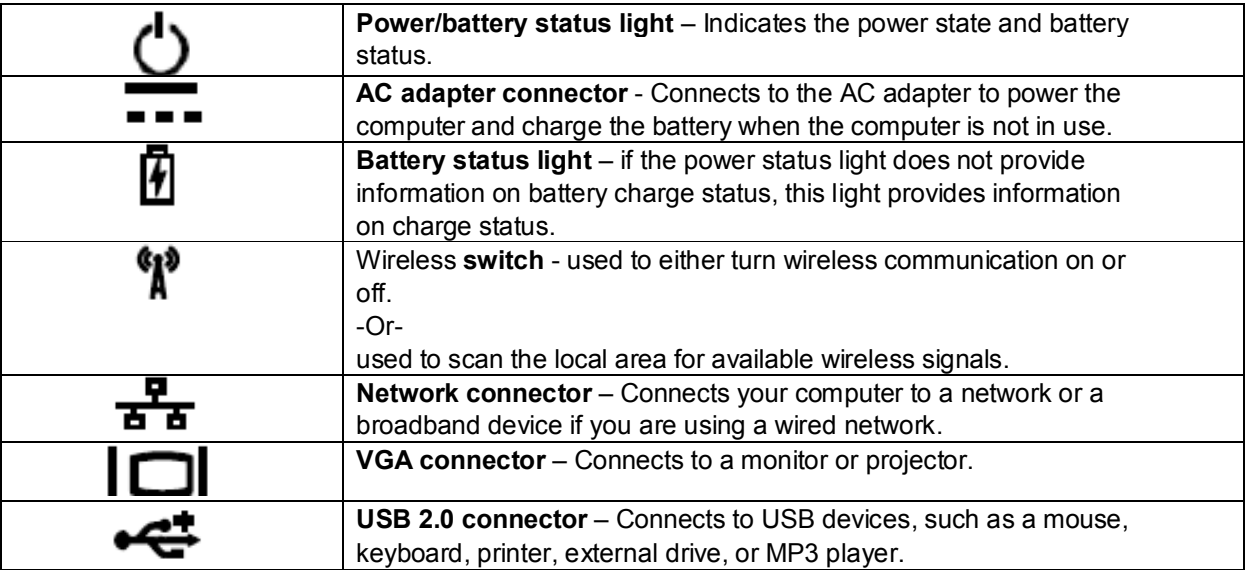

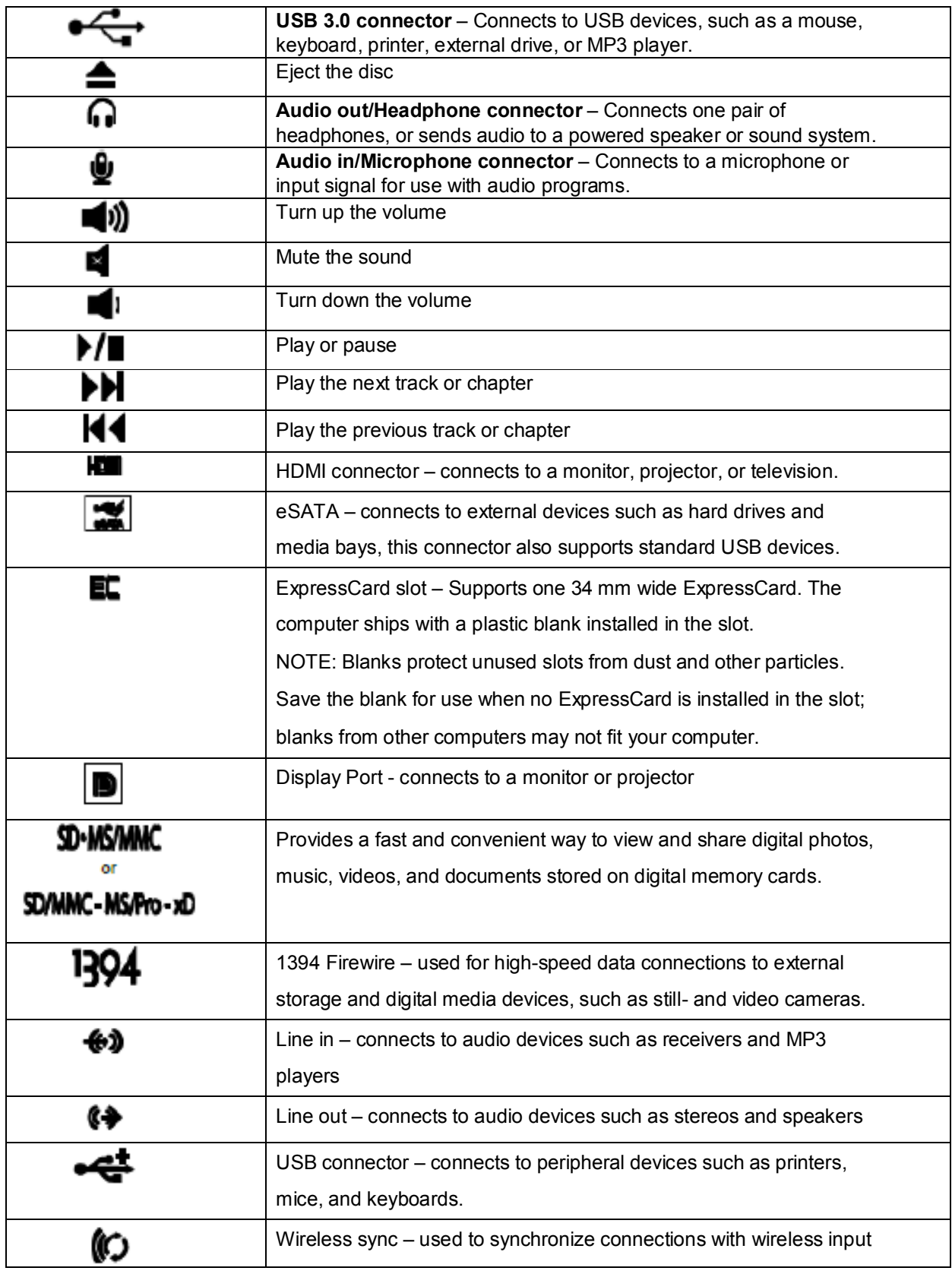

**5** | P a g e This is document is for regulatory purpose only.

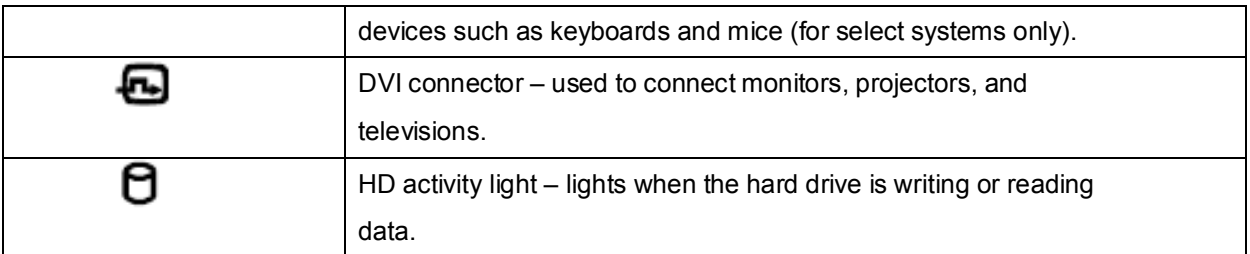

### **Removing and Replacing a Laptop Computer Battery**

If your Dell laptop computer is shipped without the battery, install the battery before your proceed.

WARNING: Before you begin any of the procedures in this section, follow the safety instructions that shipped with your computer.

WARNING: Using an incompatible battery may increase the risk of fire or explosion. This computer should only use a battery purchased from Dell. Do not use batteries from other computers.

**WARNING**: Before removing the battery, shut down the computer, and remove external cables (including the AC adapter).

#### **To install the battery**

1. Slide the battery into the battery bay until it clicks into place.

For some computers, this requires that the battery be inserted at a 45-degree angle.

#### **To remove the battery**

- 1. Turn off the computer and turn it over.
- 2. Slide the battery release latch or latches to the unlock position until it clicks into place.
- 3. Slide the battery out.

### **Connecting the Power Supply**

#### **Computers With External AC Adapters (Notebooks and All-in-One Models)**

Connect the AC adapter to the computer and then plug it into an electrical outlet or surge protector. Be sure to leave your AC adapter connected throughout the setup process to ensure consistent power for your operating system to complete all configurations, and to charge your battery.

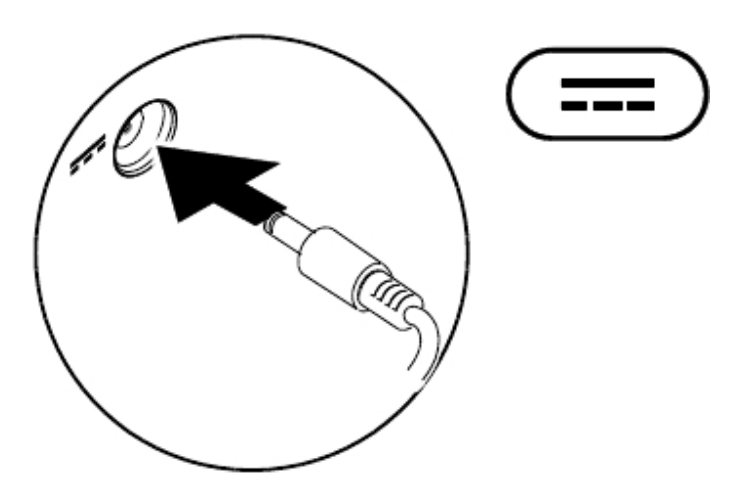

WARNING: The AC adapter works with electrical outlets worldwide. However, power connectors and power strips vary among countries. Using an incompatible cable or improperly connecting the cable to a power strip or electrical outlet may cause fire or permanent damage to your computer.

#### **Computers with an Internal Power Supply (Desktops)**

Connect the power cables for your display and computer and plug them into a surge protector or wall outlet. See your display documentation for more information on connecting power cables.

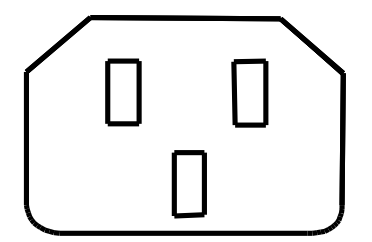

### **Connect the Network Cable (Optional)**

To use a wired network connection, connect the network cable.

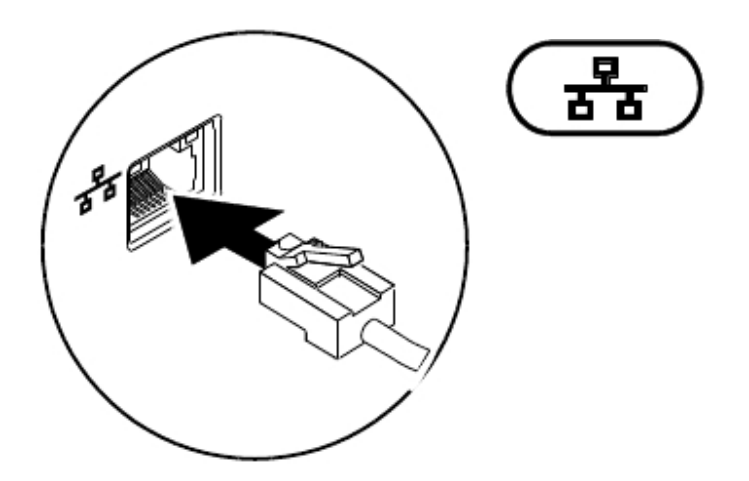

### **Connect an External Display (Only for Desktops)**

Read the instructions that came with the display for more information.

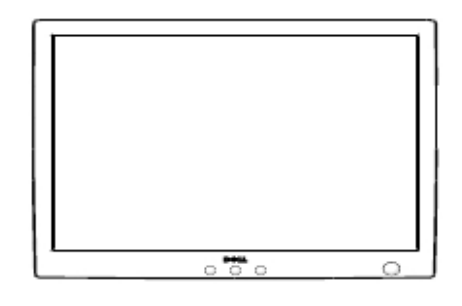

**Press the Power Button on the Computer (and Display if Connected).**

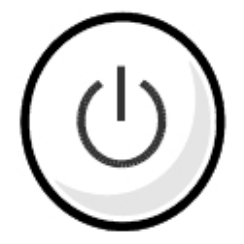

### **Specifications**

This section provides information that you may need when setting up, updating drivers for, and upgrading your computer.

NOTE: Offerings may vary by region. For more information regarding the configuration of your computer, go to dell.com/support.

#### **AC Adapter**

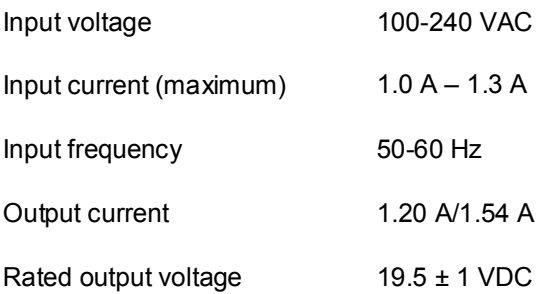

## **Appendix**

### **Information for NOM, or Official Mexican Standard (Only for Mexico)**

The following information is provided in the device(s) described in this document in accordance with the requirements of the Official Mexican Standard (NOM):

#### **Importer**:

Dell México S.A. de C.V.

Paseo de la Reforma 2620 – Flat 11°

Col. Lomas Altas

11950 México, D.F.

For details, read the safety information that shipped with your computer.

### **India RoHS**

"This product complies with RoHS requirements as prescribed by E-Waste (Management & Handling) Rules, by the Ministry of Environment & Forests, Government of India".

EAT

**For additional safety best practices information, see the Regulatory Compliance Homepage at www.dell.com/regulatory\_compliance.**